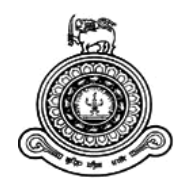

# **Peregrinate Pooja Bhumi with Web Based System**

## **A dissertation submitted for the Degree of Master of Information Technology**

**R.W. Kumarasinghe**

**University of Colombo School of Computing 2017**

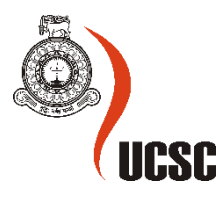

#### **Declaration**

The thesis is my original work and has not been submitted previously for a degree at this or any other university/institute.

To the best of my knowledge it does not contain any material published or written by another person, except as acknowledged in the text.

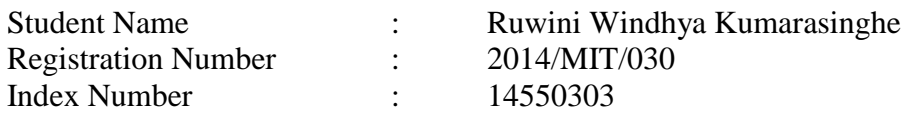

Signature: Date: Date:

\_\_\_\_\_\_\_\_\_\_\_\_\_\_\_\_\_\_\_\_\_

This is to certify that this thesis is based on the work of Mr./Ms. under my supervision. The thesis has been prepared according to the format stipulated and is of acceptable standard.

Certified by: Supervisor Name:

\_\_\_\_\_\_\_\_\_\_\_\_\_\_\_\_\_\_\_\_\_

Signature: Date:

### **Acknowledgement**

I express my deepest gratitude and sincere thanks to project supervisor Mr. S.T. Nandasara, senior lecture of University of Colombo School of Computing for his encouragement, excellent guidance and valuable advices throughout my project to complete the difficult task successfully.

I am deeply grateful to all the lecturers and the staff members and all the people who involved in making this project a success. At last, I take this opportunity to express my gratitude to my loving parents, siblings and friends for their endless support, time and moral encouragement given to me throughout this project.

#### Abstract

The **Peregrinate Pooja Bhumi with Web Based System** is a web site that have been developed to accomplish valuable information about scared places in Anuradhapura Pooja Bhumi to travelers, students and all other people who want information about the scared places in Anuradhapura sacred city. The web site includes not only information about the "Eight places of veneration in the ancient city of Anuradhapura" and also virtual tour of "Thuparama Vatadageya".

This web site presents a collection of web pages about the "Eight places of veneration in the ancient city of Anuradhapura", panorama images of that valuable places, videos of several places with having audio clip, virtual tour of "Thuparama watadageya" and it provides Google map technology to identify the roots from one scared place to another with having the facility to provide the traveling way such as by bicycle, by bus or walk.

The web site has created by using HTML and php. All web pages have linked to each and every web pages and all of them have included navigation menu to access the web pages. All web pages of eight places of veneration has designed with the colorful panorama images of sacred places. Web pages which are about some important places of veneration, have included drone video of that place and embedded with an audio clip about the description of that place. The virtual tour of Thuparama Vatadageya is created with using 3D max. Finally the web site has included a Google map web page by using Google map technology.

## **Table of Contents**

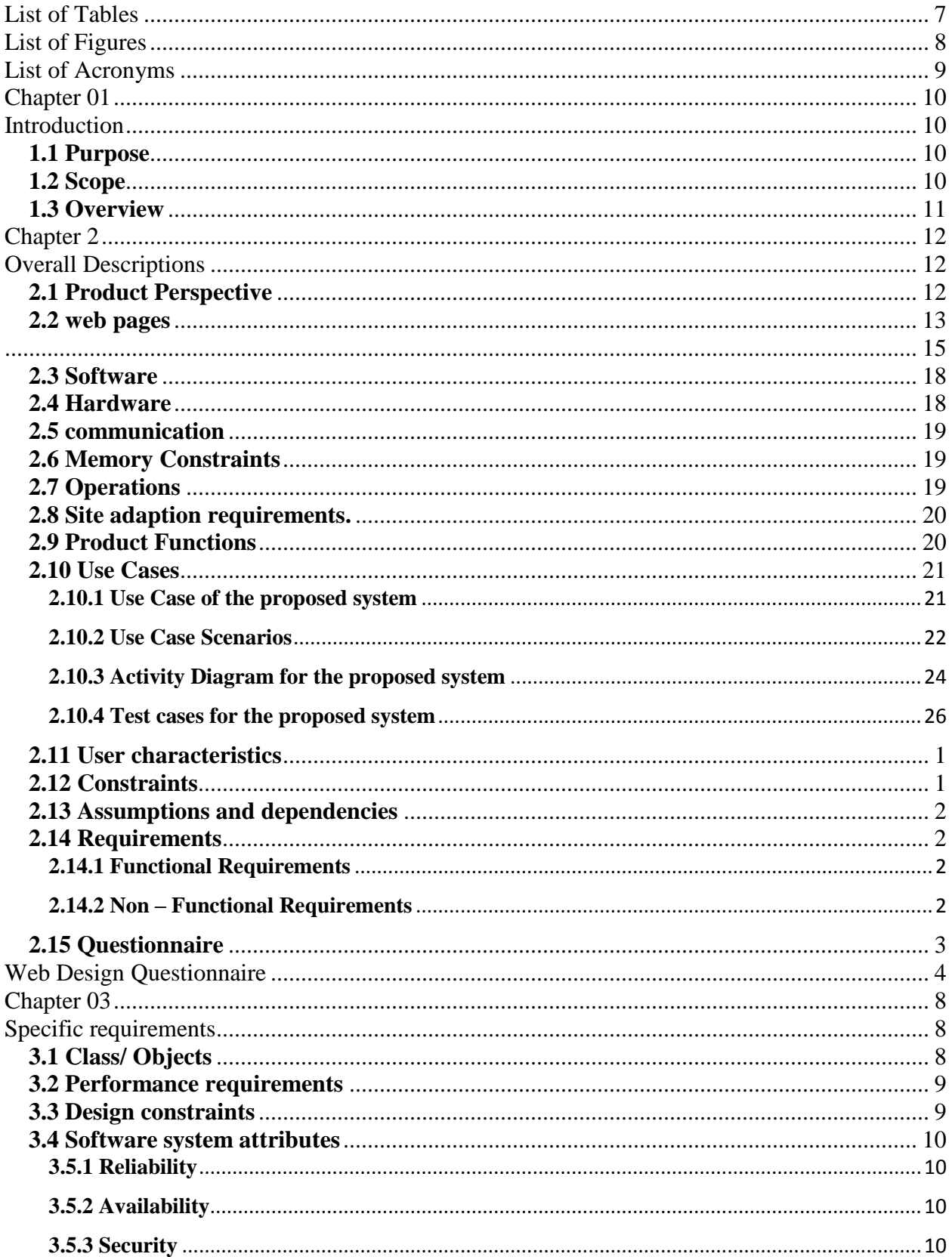

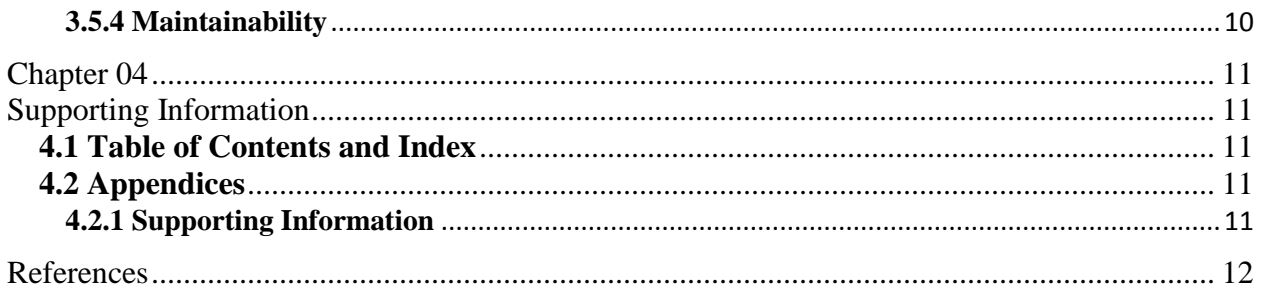

# <span id="page-6-0"></span>**List of Tables**

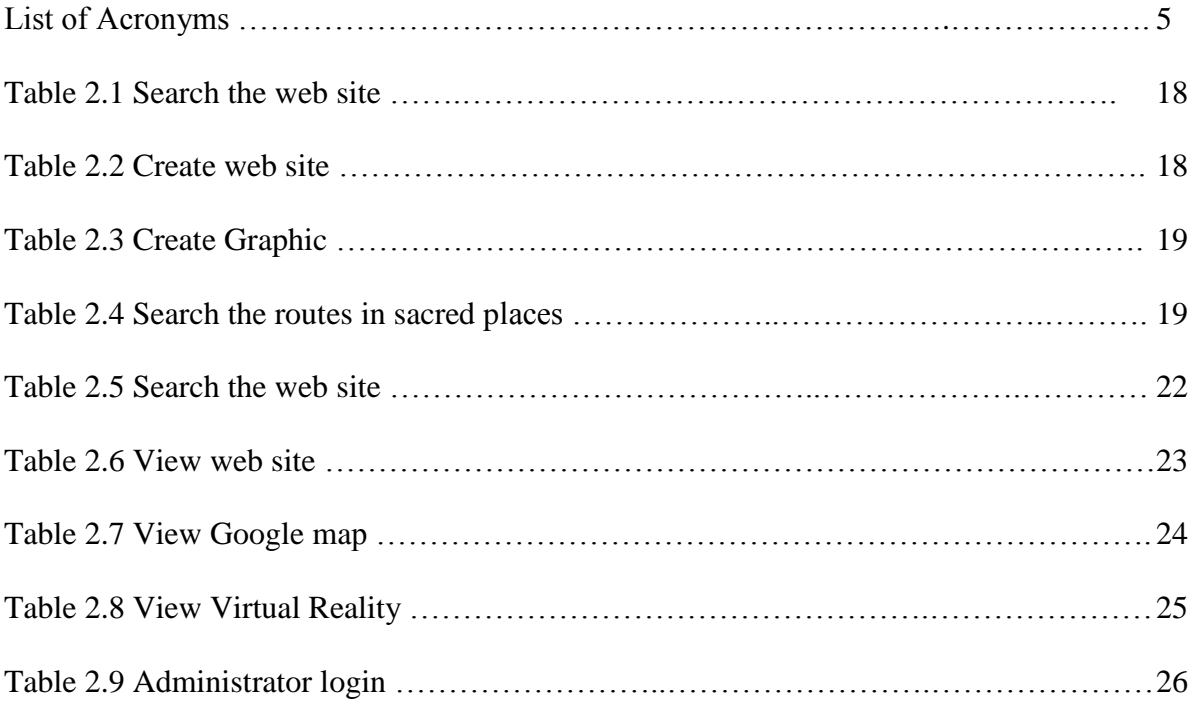

# <span id="page-7-0"></span>**List of Figures**

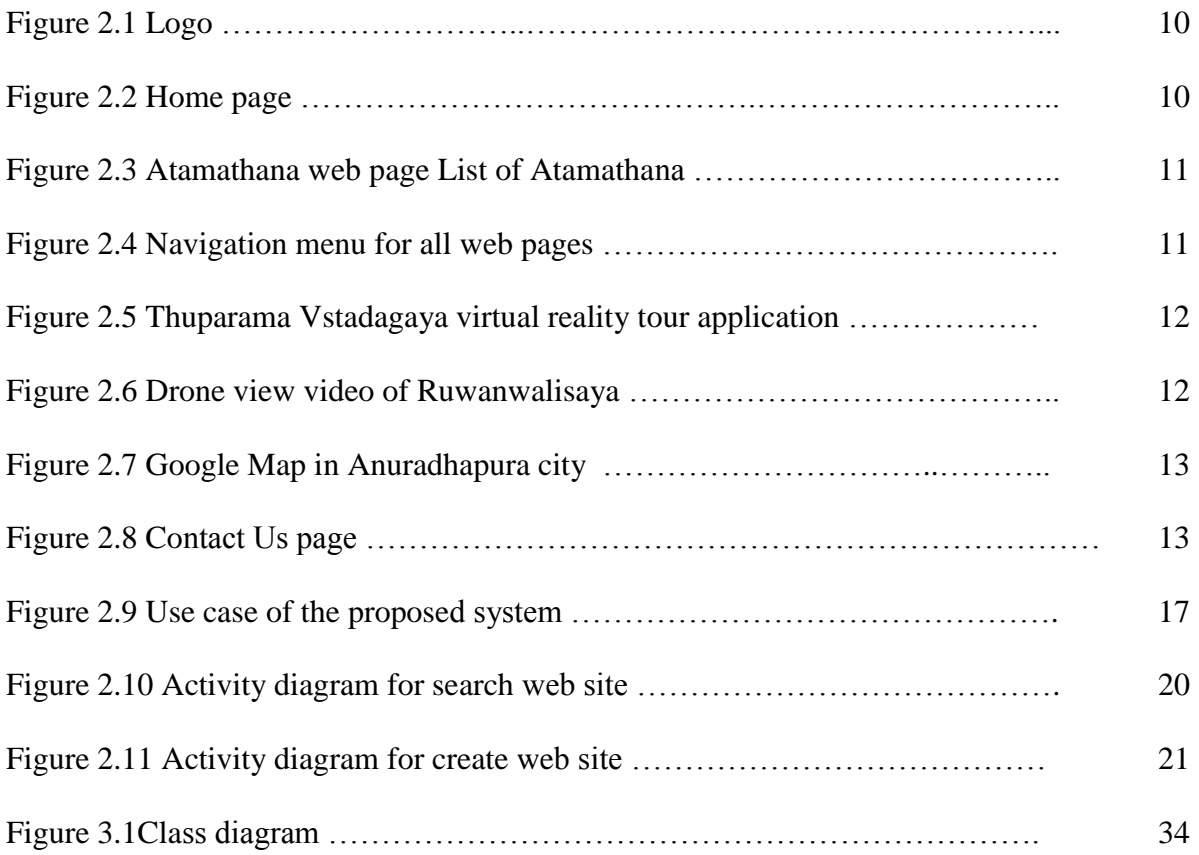

# <span id="page-8-0"></span>**List of Acronyms**

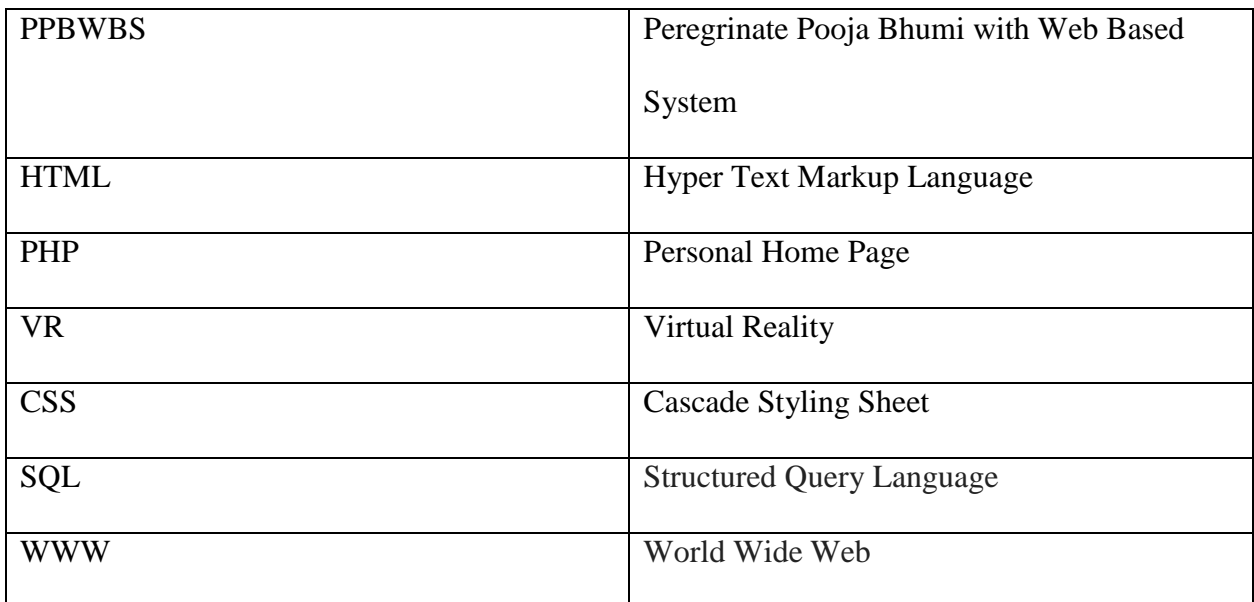

Table 01: List of Acronyms

# <span id="page-9-0"></span>**Chapter 01**

# <span id="page-9-1"></span>**Introduction**

## <span id="page-9-2"></span>**1.1 Purpose**

This document is the final thesis of my web site, **Peregrinate Pooja Bhumi with Web Based System (PPBWBS).** This provide detailed information of all the hardware, software, network, multimedia and various other requirements required by my web site from the user point of view as well as the research carried out regarding the research and multimedia stream. But the document will also be useful for travelers, students and all other people who want information about the sacred places around the Anuradhapura Pooja Bhumi.

The proposed web site is created with purposing of giving correct and true information to travelers of the Anuradhapura sacred places. The available web sites are haven't enough virtual reality applications and Google map functions to get an overall idea about the sacred places. As a solution to this problem I proposed this web site with having Virtual Reality applications, Google map functions, video, audio, panorama images with enough information.

## <span id="page-9-3"></span>**1.2 Scope**

This document covers the user expectations that have been identified for the initial release of the virtual reality systems and helps get a better understanding about the proposed research and the research criteria. That is the content of the document reflects everything that must be acquired to develop and handle the software system and web site. These requirements may be subject to developers in the future when building full-scaled and full-featured versions of the same system. But most of the fundamental features described in this context will be appearing on the final release of the product. This section consists of use cases, functional requirements and nonfunctional requirements, design constraints which taken together form a complete description of the system. And also this document will focus on the background of the project, the significance of the

research, technical objectives, use of multimedia, detailed design aspects, benefits of the project, the plan of action, etc.

## <span id="page-10-0"></span>**1.3 Overview**

The main goal of this web site is provide valuable information about sacred places in Anuradhapura Pooja Bhumi to travelers, students and all other people who want information about the sacred places. The web site includes information about the "*Eight places of veneration in the ancient city of Anuradhapura*". The web site has included some videos about veneration places and virtual reality video about "*Thuparama Vatadagaya*". The images of the web site are panorama scenes.

This web site presents a collection of web pages about the "Eight places of veneration in the ancient city of Anuradhapura" and colorful panorama images of that valuable places. It provides Google map technology to identify the several routes from one sacred place to another by easily. The Google map has implemented the facility to select the travelling way such as by bicycle, by walk, by bus and it will support to find the routes as travelers wish. This web site provide information, panorama views, videos and virtual tour video of sacred places.

The web site can be used to receive information about sacred places and to know the shortest route from place to place in sacred city.

# <span id="page-11-1"></span><span id="page-11-0"></span>**Chapter 2 Overall Descriptions**

"The proposed product of this project is web site with including multimedia features which mainly focused on accomplish valuable information about sacred places in Anuradhapura Pooja Bhumi to people". This is simply the general idea that I am willing to give to my customers. The product that I am focusing on here is not entirely software that is made to be installed on a PC in order to be used by someone. It is rather a multiuser web site could be used by travelers in order to obtain information about the "*Eight places of veneration in the ancient city of Anuradhapura*" with colorful panorama images, videos and audio clips.

## <span id="page-11-2"></span>**2.1 Product Perspective**

My work is based on facilitate future web site with including multimedia features to accomplish valuable information about the sacred places in Anuradhapura Pooja Bhumi efficiently and effectively. The main goal in here is to introduce a virtual visit of a sacred places and provide a Google map function to view the shortest route from one sacred place to another. Thereby reduce their cost and time and also increase efficiency of the transportation. The proposed attractive web site is a full of information about the sacred places in Anuradhapura city with having the multimedia features.

There are much more web sites about the ancient city and sacred places in Anuradhapura city, this web site has implemented both Google map and Virtual tour in *Thuparama Vatadagaya*. Here are some current web sites on sacred places.

Anuradhapura- Wikipedia [01], Anuradhapura Kingdom – Wikipedia [02], Search Lonely Planet [03], City of Anuradhapura, Sri Lanka [04], Anuradhapura – Sri Lanka [05], Anuradhapura – The First Capital of Sri Lanka [06], The sacred city of Anuradhapura, Sri Lanka [07], Anuradhapura Map- Satellite Images of Anuradhapura [08], Anuradhapura Maps- road map, satellite view and street view [09], Anuradhapura Google Map- satellite city maps.com [10].

## <span id="page-12-0"></span>**2.2 web pages**

PPBWBS web site has included many web pages about sacred places such as,

- Home page
- "Eight places of veneration in the ancient city of Anuradhapura" page with subpages such

as,

- Ruwanwaliseya
- Jaya Sri Maha Bodiya
- Thuparamaya with having the 3D model
- Abayagiriya subpages are:
	- Abayagiri Monastery
	- First Samadhi Budhdha statue
	- Second Samadhi Budhdha statue
	- Third Samadhi Budhdha statue
- Lankaramaya
- Lowamahapaya
- Jethawanaramaya
- Mirisawatiya
- Google map
- Contact Us

In home page it includes the logo (Figure 2.1) of the web site. The logo is created with using the Photoshop cs 6 software.

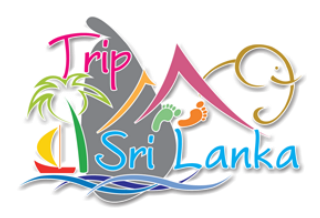

Figure 2.1 Logo

In home page (Figure 2.2) it gives a brief description about the web site and it has included a slide animation of historical places.

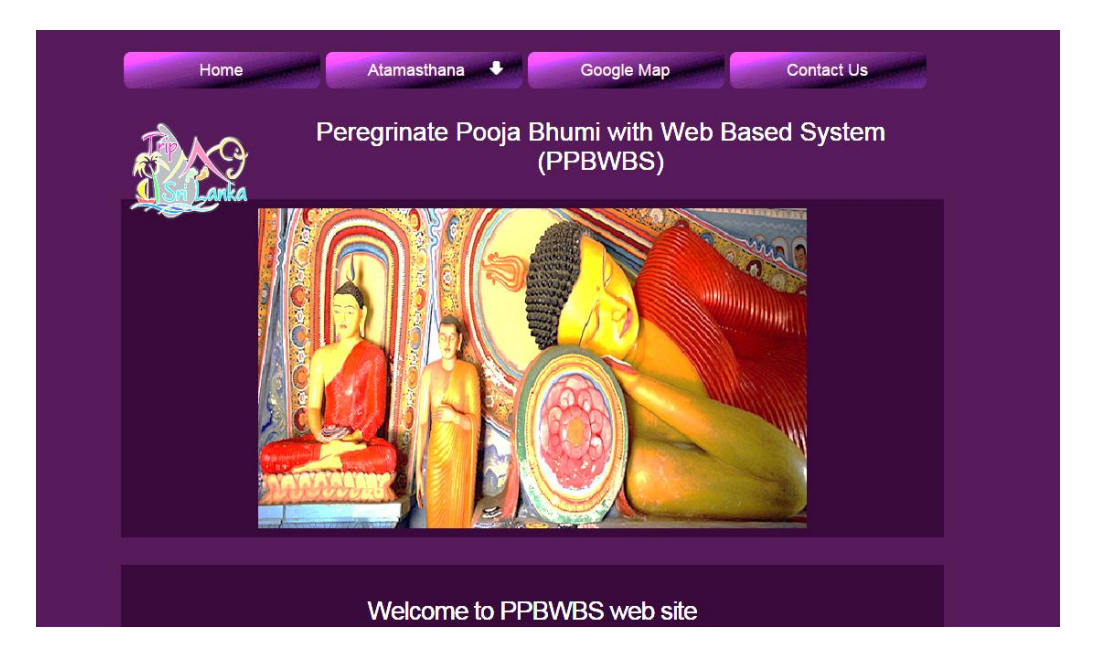

Figure 2.2 Home page

<span id="page-14-0"></span>In Atamasthana web page it has briefly described the eight places of veneration in the ancient city of Anuradhapura (figure 2.3) and has included separated links to each and every eight places.

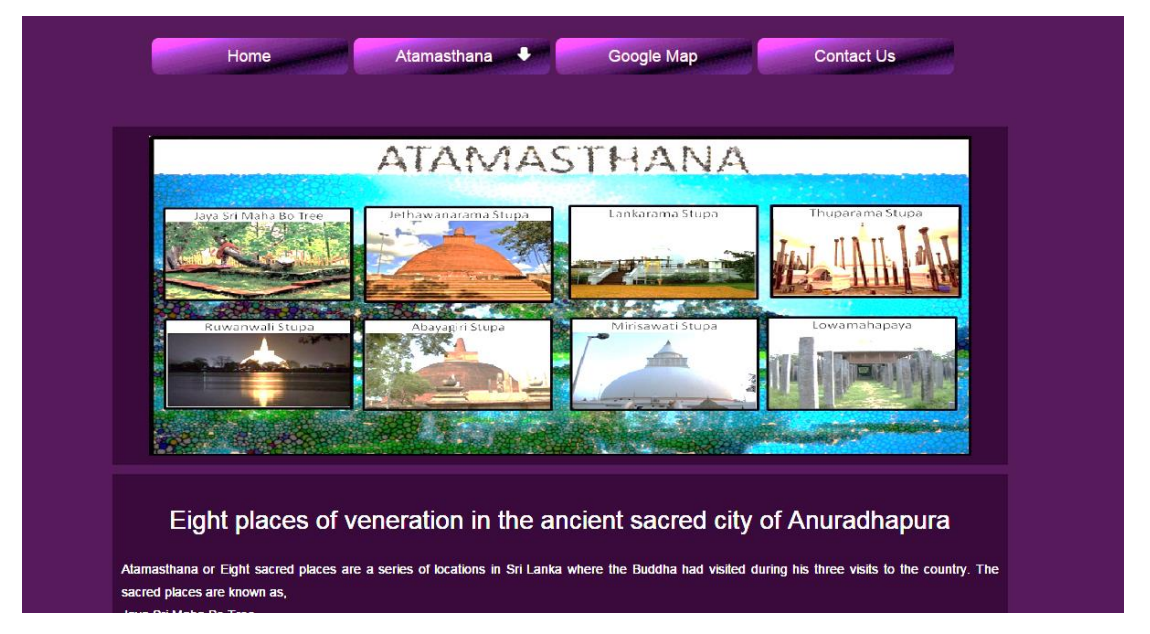

Figure 2.3: Atamasthana web page

In the web pages of eight places have included detailed information about those places and colorful panorama views of places. All web pages have navigation menu (Figure 2.4) to each and every pages.

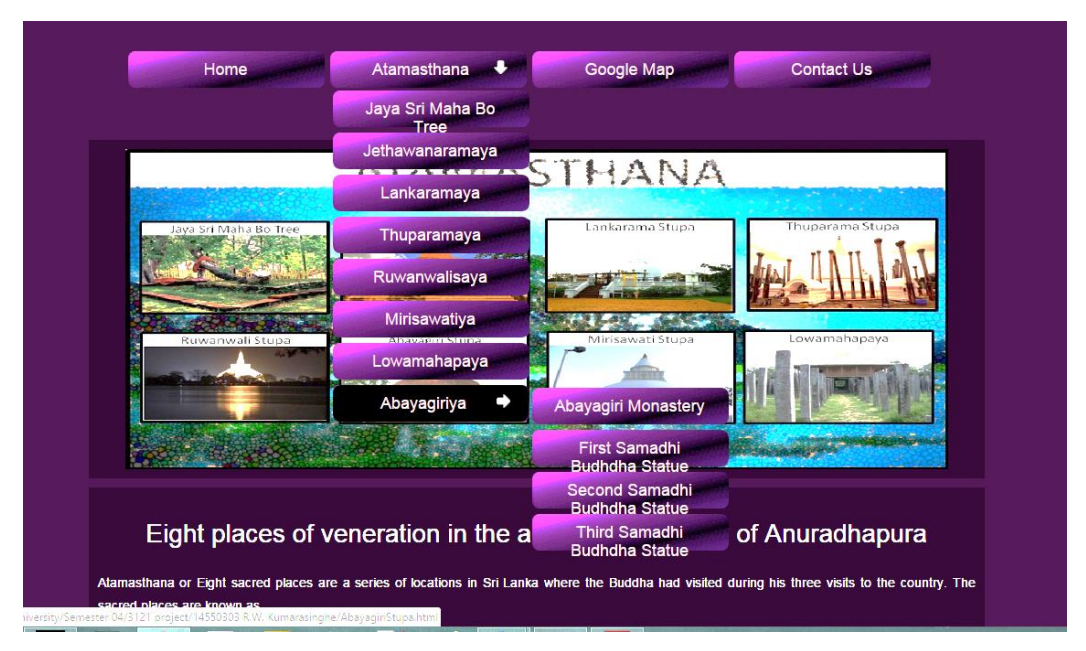

Figure 2.4: navigation menu for all web pages.

**In Thuparamaya web page it has imcluded the Virtual Reality application about Thuparama Vatadagaya. (Figure 2.5).**

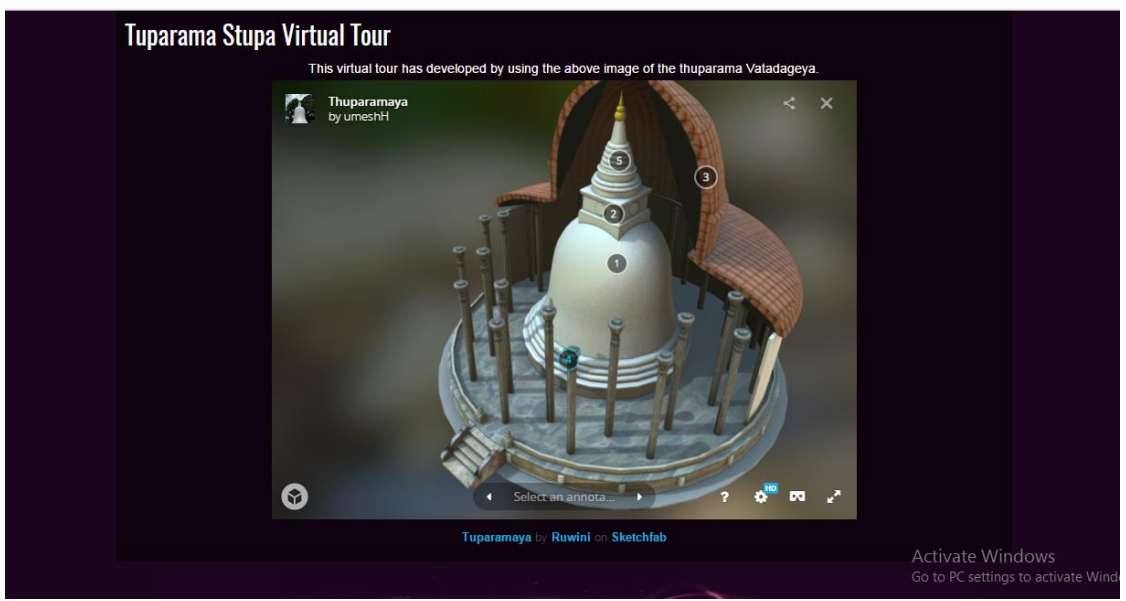

Figure 2.5: Thuparama Vatadagaya Virtual Reality Tour application.

In some web pages it has included the video clips (figure 2.6) about the veneration places. It describe the history and importance of those places.

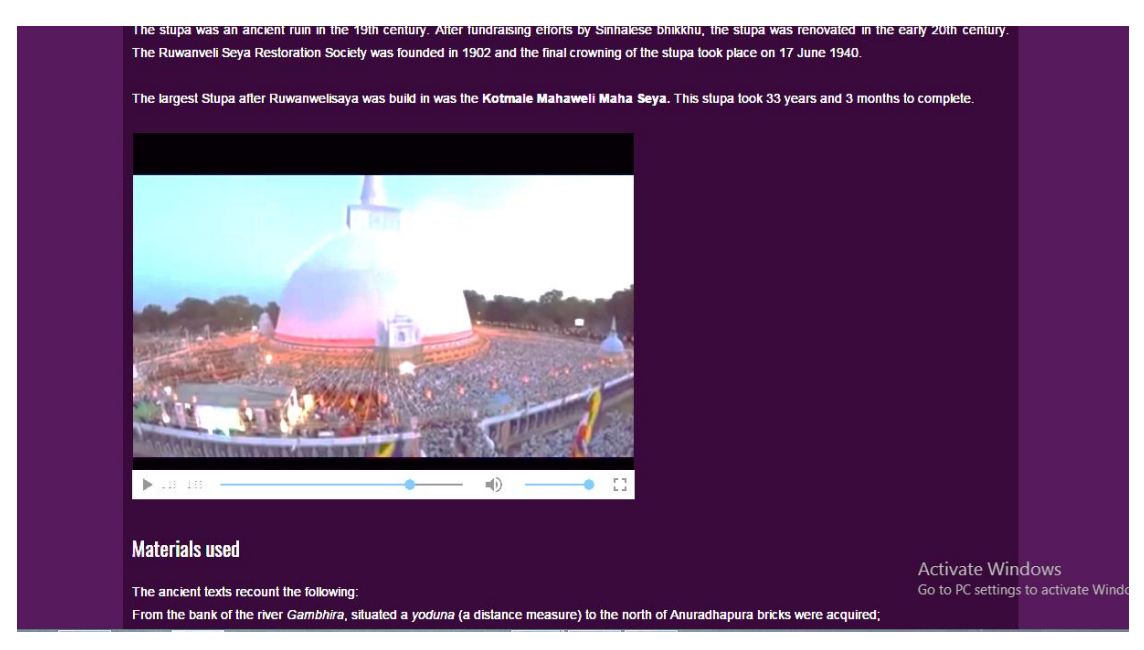

Figure 2.6: Drone view video of Ruwanwalisaya.

In the Google map page it has implemented a Google map (Figure 2.7) in Anuradhapura ancient city.

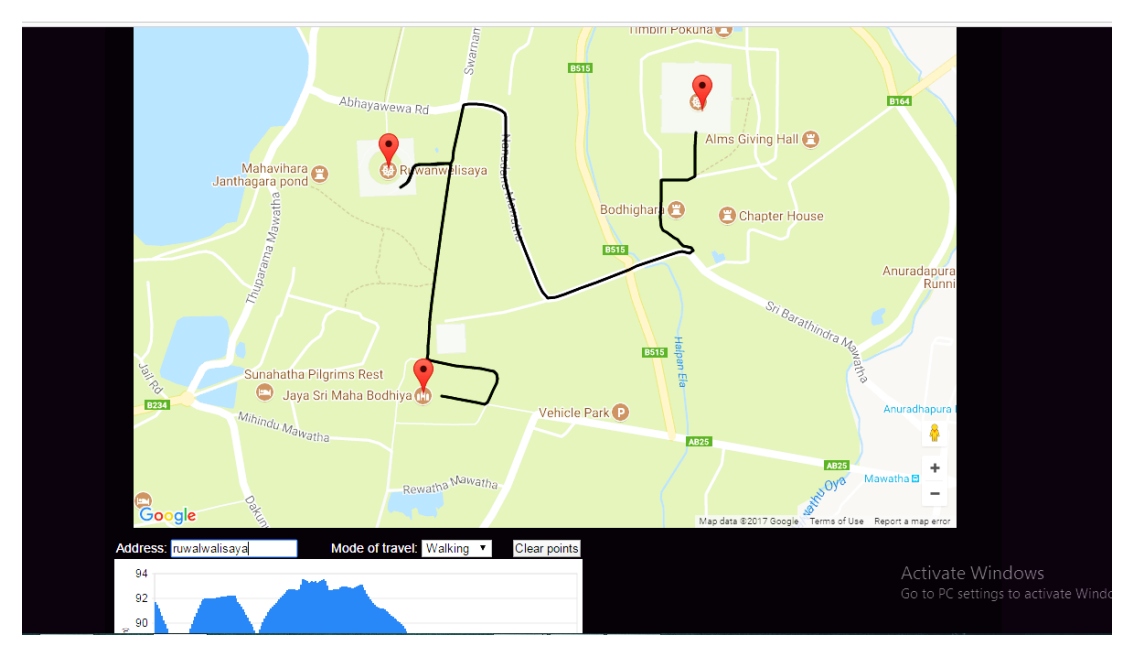

Figure 2.7: Google map in Anuradhapura city

In Contact Us web page (Figure 2.8) it has include the facility to send email to the owner.

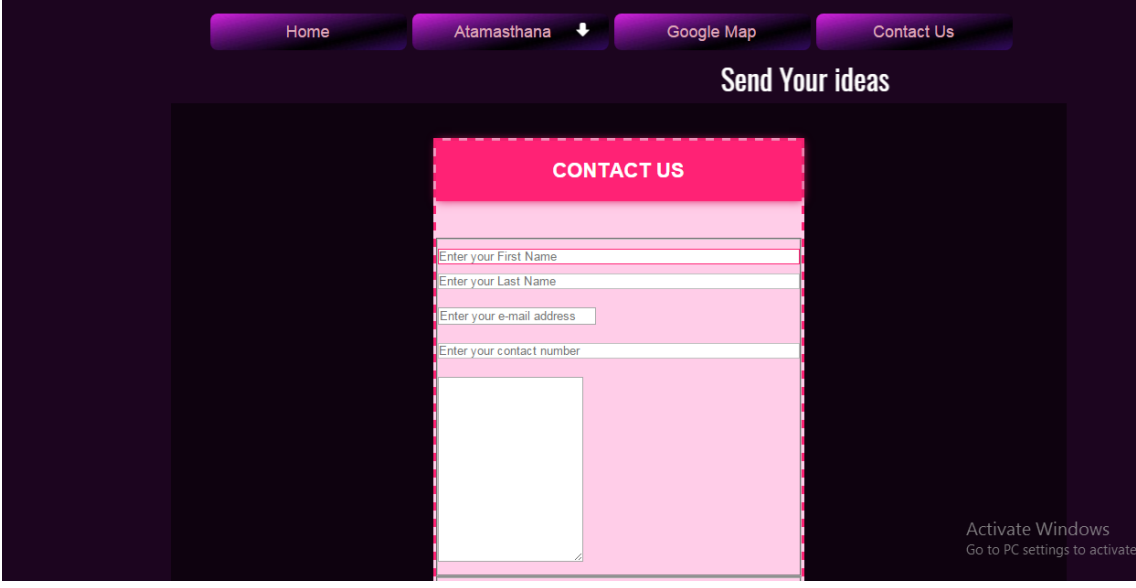

Figure 2.8 : Contact Us page

## <span id="page-17-0"></span>**2.3 Software**

- Php
- HTML
- CSS
- Adobe photo shop (cs6)
- Adobe Premier pro (cs6)
- 3D Max 2014
- Macromedia flash 8
- Microsoft paint
- Microsoft word 2013

## <span id="page-17-1"></span>**2.4 Hardware**

- Smart phone (9 mpx rear camera)
- Personal Computer system (core i5)
- Wi-Fi router

### <span id="page-18-0"></span>**2.5 communication**

The web site is running on two locations major admin PC and traveler's mobile device. They have separate system running in each location. In order to view the shortest routes in between sacred places, the internet connectivity is needed for the proper execution of the web page. So the main hardware interface is Wi-Fi router.

## <span id="page-18-1"></span>**2.6 Memory Constraints**

For proper execution of the web page it need to have a 3GHz processor because this is a real time web site, the execution of the functions have to be very fast and also it need not less than 2GB physical memory at the admin PC. Since there is an images, flash animations and VR applications executing at the background it need to have 1GB dedicated VGA for the better performance of the web page. The secondary storage of the admin PC should not less than 500GB. Because the system needs to store images of places, animations and VR. For backup purpose, additional storage is needed. The mobile devices which is available in traveler's hand is not necessary to have much space in the secondary storage. At least a smart phone is enough to execute the web site.

## <span id="page-18-2"></span>**2.7 Operations**

As described earlier this web site is running on two locations admin PC and traveler's mobile device. So these locations have separate web pages running. The web site should be able to response to response client request quickly.

## <span id="page-19-0"></span>**2.8 Site adaption requirements.**

Because the web site will be standalone site and made to be established on www it can be accessed via the internet. Thus, it is focusing only in English language to publish the web site. By considering the user friendliness of the system future it will include Sinhala and English language facilities in web site. Also users from smart phones are able to use this system without any constraints.

## <span id="page-19-1"></span>**2.9 Product Functions**

As I mentioned earlier the main functionality of the *Peregrinate Pooja Bhumi with Web Based System* web site is the detailed description of "**Eight places of veneration in the ancient city of Anuradhapura"**, a Google map function and VR tour of veneration place. For this subject first of all it must gather enough information, images and videos about all veneration places. Then the Google map functions should be implement to the web page and finally it should do a 3D creation about a veneration place.

## <span id="page-20-0"></span>**2.10 Use Cases**

<span id="page-20-1"></span>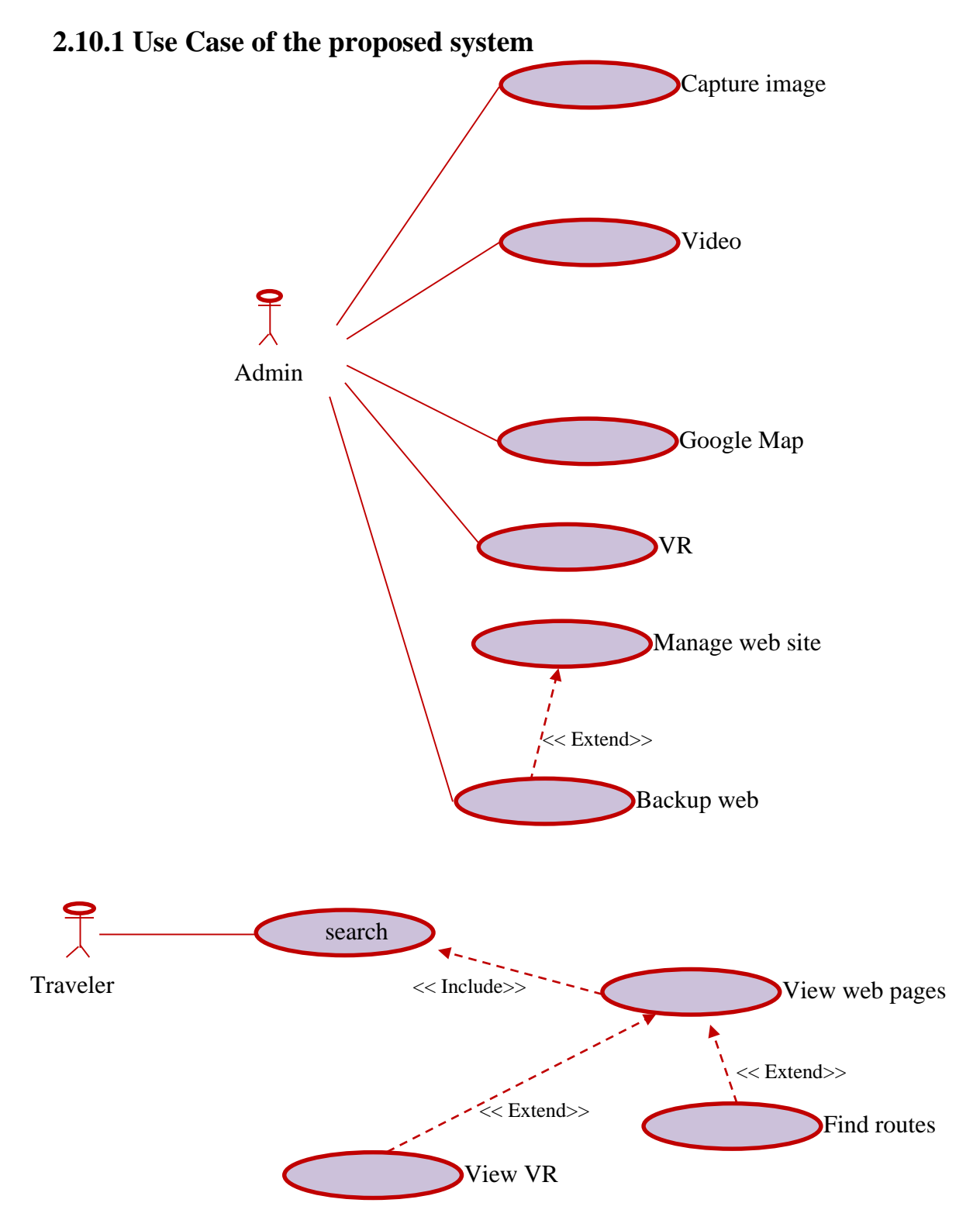

Figure 2.9 Use case of the proposed system

## <span id="page-21-0"></span>**2.10.2 Use Case Scenarios**

Search the web site

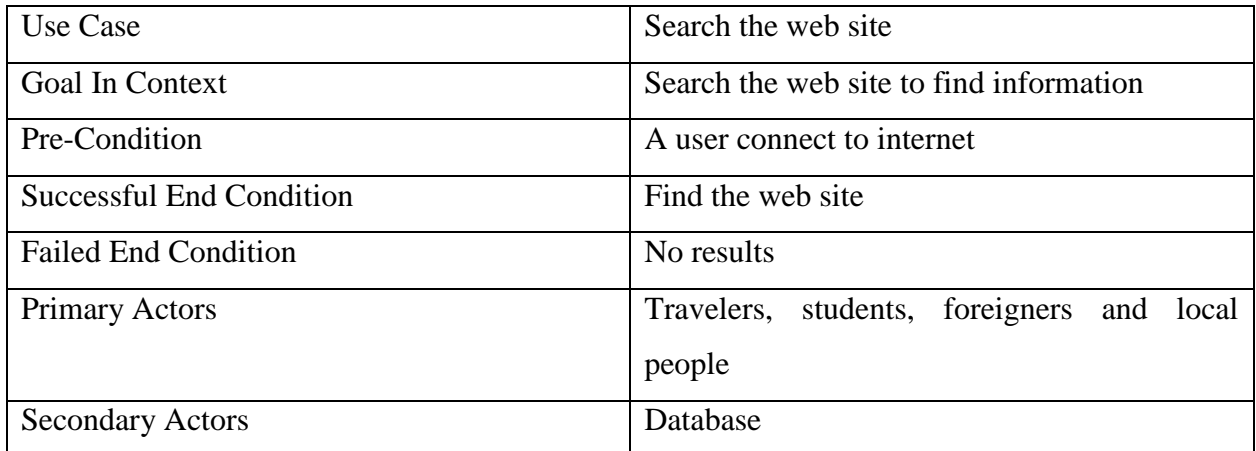

Table 2.1 Search the web site

Create web site

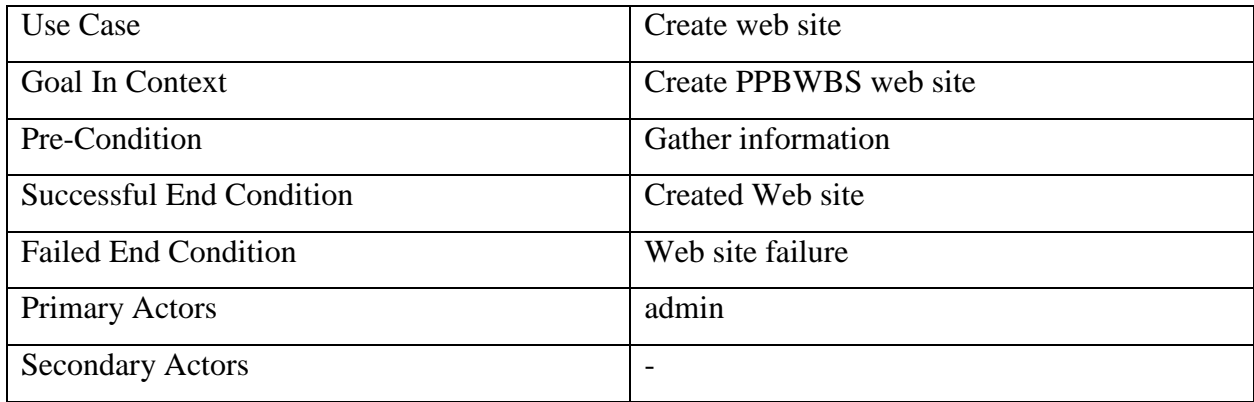

Table 2.2 Create web site

## Create Graphics

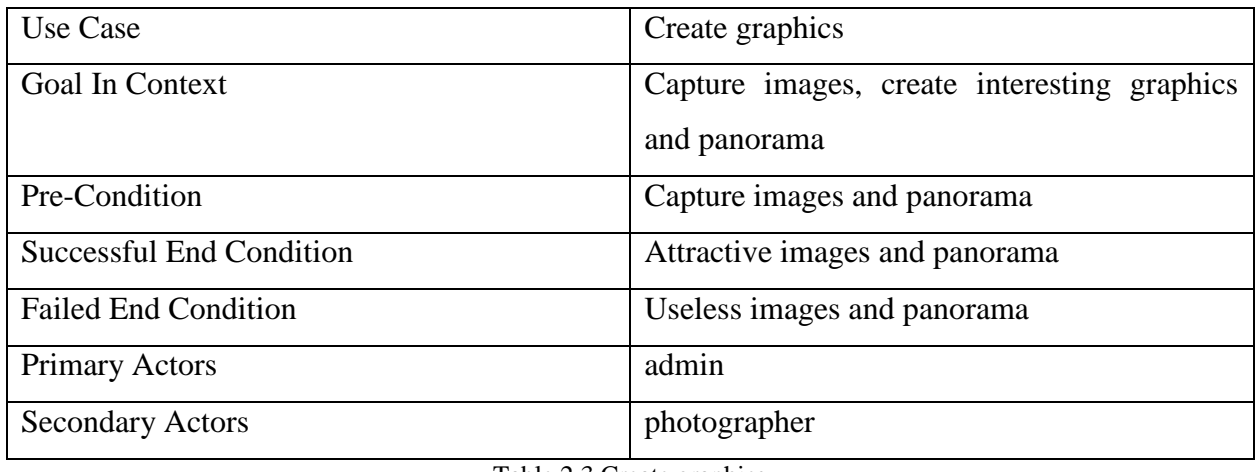

Table 2.3 Create graphics

Search the routes in sacred places

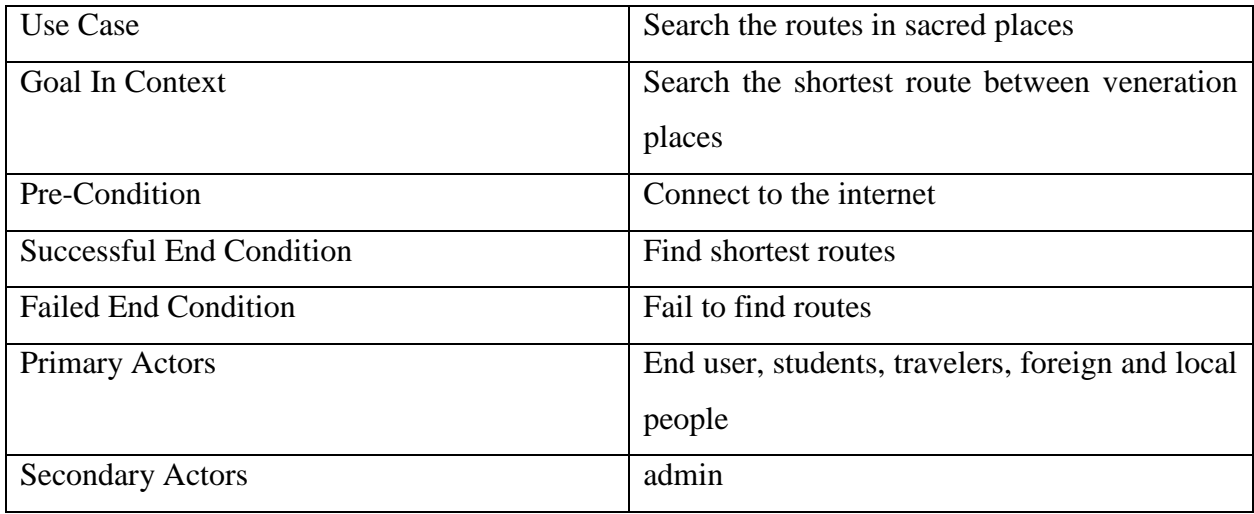

Table 2.4 Search the routes in sacred places

## <span id="page-23-0"></span>**2.10.3 Activity Diagram for the proposed system**

Activity diagram for search web site

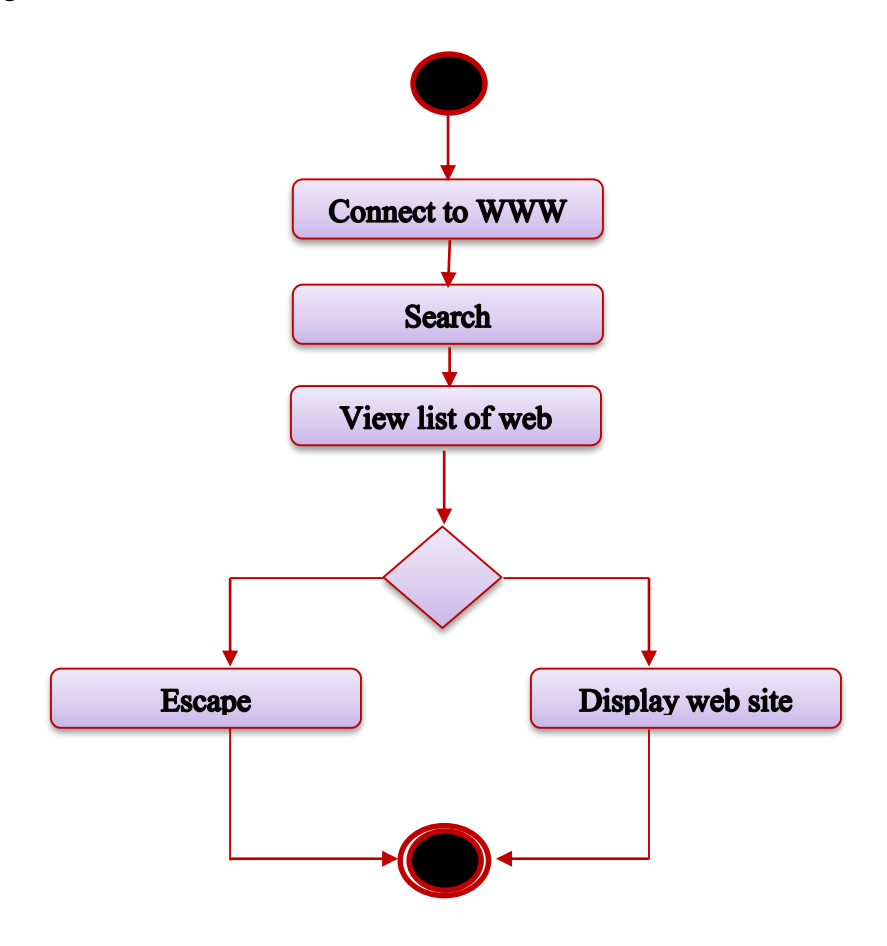

Figure 2.10 Activity diagram for search web site

Activity diagram for create web site

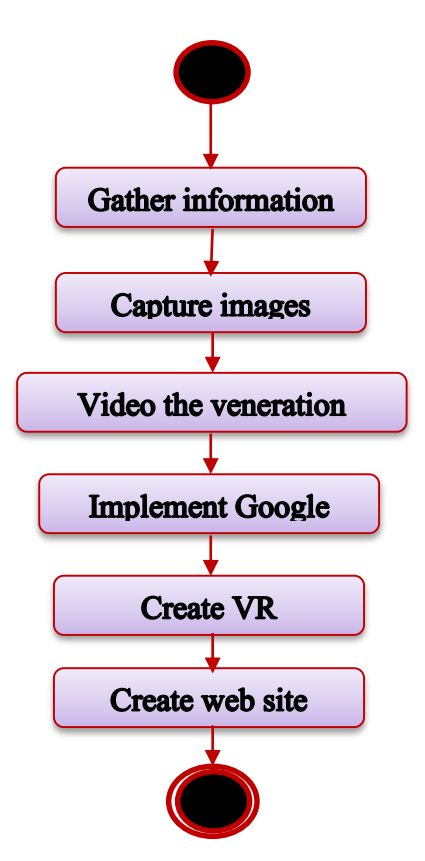

Figure 2.11 Activity diagram for create web site

### <span id="page-25-0"></span>**2.10.4 Test cases for the proposed system**

 $\overline{1}$ 

## **Project Name: Peregrinate Pooja Bhumi with Web Based System Test Case**

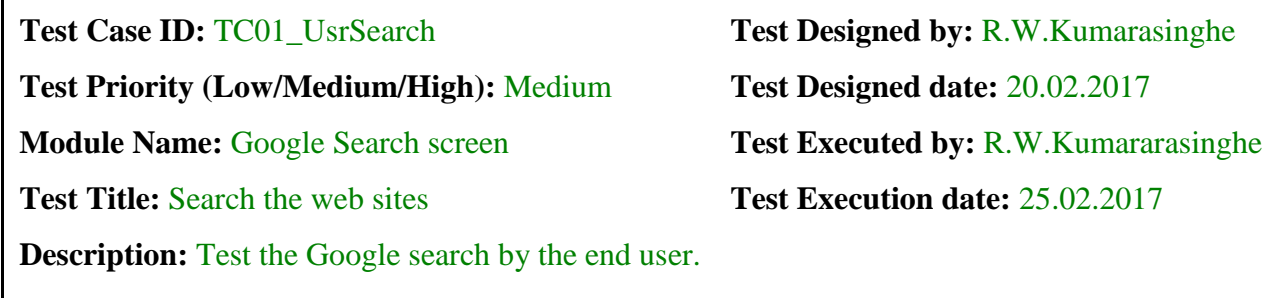

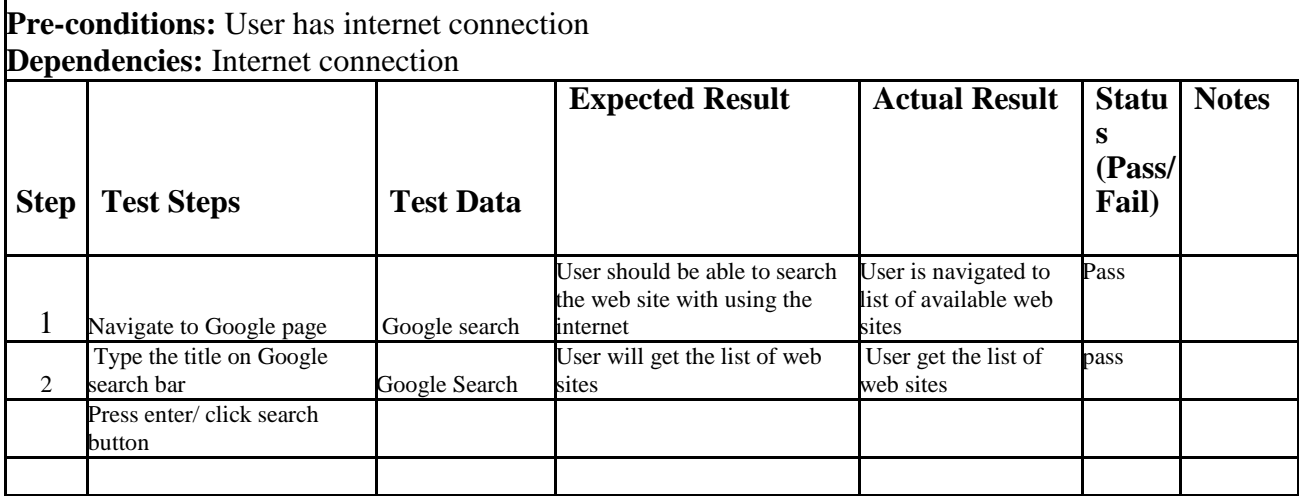

**Post-conditions:** User click on the link and view the PPBWBS web site via the internet.

Table 2.5: Search the web site

This test case is about the user search the veneration places by using the search engines. If the web site is properly work the search results will display the web site. If the web site is out of manner it will not appear. The usage of this test case is it can check the performance of the web site.

## **Project Name: Peregrinate Pooja Bhumi with Web Based System**

## **Test Case**

**Test Case ID:**  $TC02$  UsrView **Test Designed by:** R.W.Kumarasinghe **Test Priority (Low/Medium/High):** Medium **Test Designed date:** 20.02.2017 **Module Name:** PPBWBS web site screen **Test Executed by: R.W.Kumararasinghe Test Title:** Search the web sites **Test Execution date:** 25.02.2017 **Description:** Test the PPBWBS web site view by the end user

**Pre-conditions:** User has internet connection and view the PPBWBS web page **Dependencies:** Internet connection, Click the link to PPBWBS web site

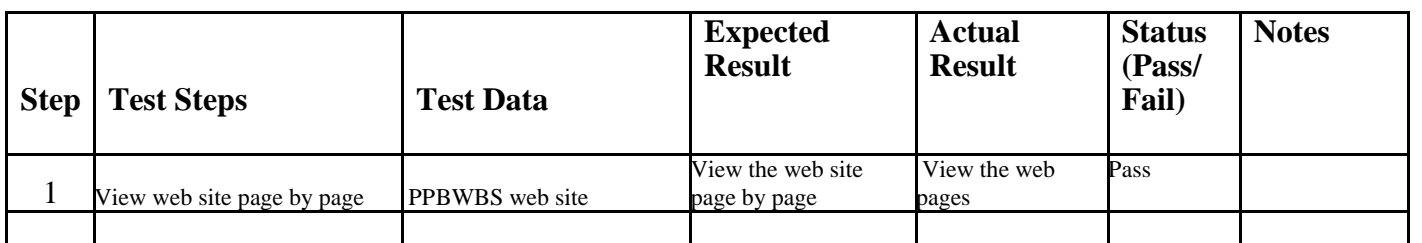

**Post-conditions:** User view the web site page by page via the internet.

#### Table 2.6: View the web site

This test case is about the user visit the web site page by page using the navigation menu from each and every web page. If the web site and navigation menu is properly work the web pages will display according to the selected web page button. If the web site and navigation menu is out of manner it will not appear. The usage of this test case is it can check the performance of the web site and the links of the web site.

## **Project Name: Peregrinate Pooja Bhumi with Web Based System**

## **Test Case**

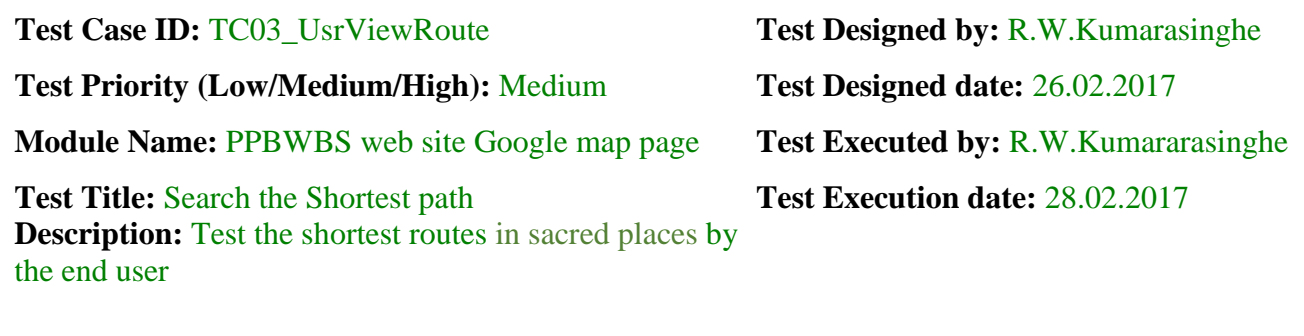

**Pre-conditions:** User has internet connection and view the PPBWBS's Google map web page **Dependencies:** Internet connection

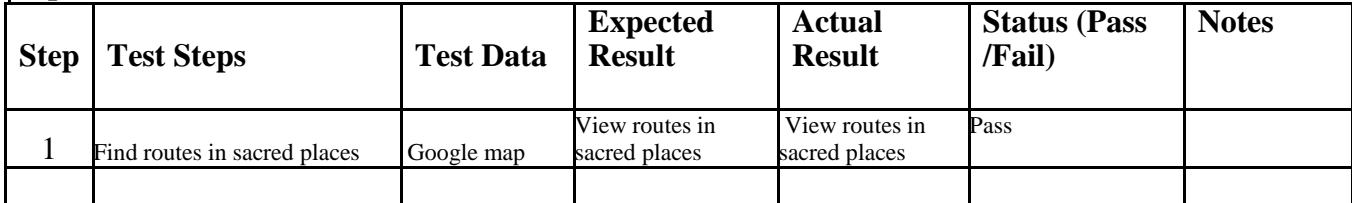

Post-conditions: User view the routes in sacred places with using PPBWBS web site.

#### Table2.7: View Google map

This test case is about the Google map web page. The user search the routes from one veneration place to another veneration place by using the search box in the web page. If the Google map is properly work the web pages will display the selected places and routes. If the web site and Google map is out of manner it will not appear. The usage of this test case is it can check the performance of the web site and the Google map of the web site.

## **Project Name: Peregrinate Pooja Bhumi with Web Based System Test Case**

**Test Priority (Low/Medium/High):** High **Test Designed date:** 04.03.2017 **Module Name:** PPBWBS web site Virtual Reality page **Test Executed by:** R.W.Kumararasinghe

Test Title: View Virtual Reality tour **Test Execution date: 07.03.2017 Description:** End user view Virtual Reality video using the web site

**Test Case ID:**  $TC04$  UsrViewVR **Test Designed by: R.W.Kumarasinghe** 

**Pre-conditions:** User has internet connection and view the PPBWBS's VR video page **Dependencies:** Internet connection

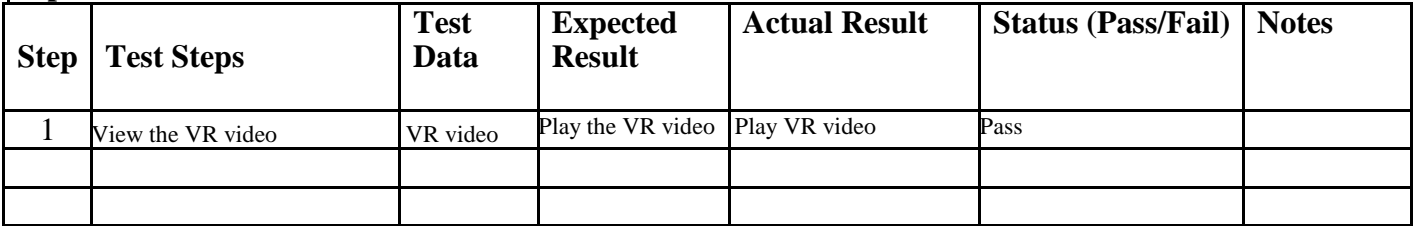

**Post-conditions:** User play the Virtual Reality video with using PPBWBS web page.

Table: 2.8 View Virtual Reality video

This test case is about the virtual video application. The user watch the 3D animation of Thuparama Vatadagaya by using the application on the web page. If the 3D animation is properly work the web pages will display the animation. If the web site and virtual animation is out of manner it will not appear. The usage of this test case is it can check the performance of the web site and the virtual tour of the Thuparama Vatadagaya.

## **Project Name: Peregrinate Pooja Bhumi with Web Based System Test Case**

**Test Priority (Low/Medium/High):** Medium **Test Designed date:** 19.02.2017

**Module Name:** Administrator Login **Test Executed by: R.W.Kumararasinghe Test Title: :** Verify login with valid username and password **Test Execution date:** 22.02.2017

**Test Case ID:**  $TC05$   $AdminLogin$  **Test Designed by:** R.W.Kumarasinghe

**Description:** Test the Administrator login page

**Pre-conditions:** Administrator has valid username and password **Dependencies:** 

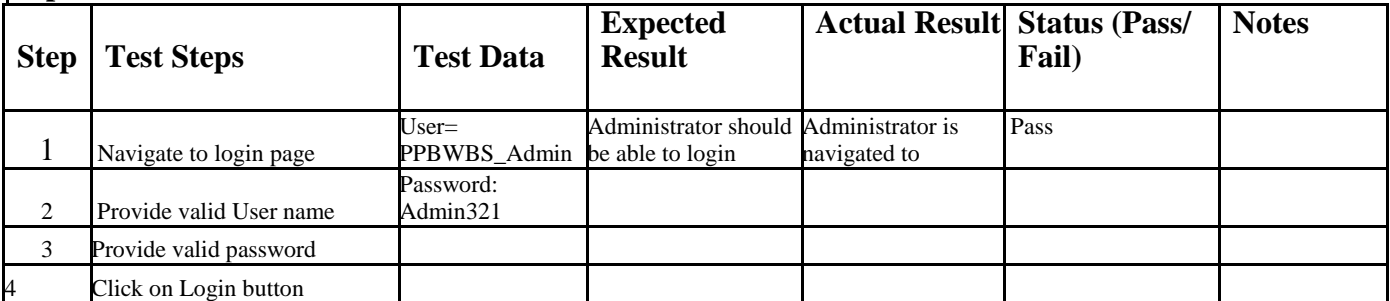

Post-conditions: User is validated with database and successfully login to account. The account session details are logged in database.

Table 2.9: Administrator login

This test case is about the login case. The administrator login to the web site and he can do modifications to the web pages. If the login case is properly work the web pages will provide the access to do the modification to administrator. If the web site and login case is out of manner it will not allow. The usage of this test case is it can check the reliability of the web site and ability to do the modifications to web site.

## <span id="page-30-0"></span>**2.11 User characteristics**

The most specific and most authorized user of the system is the administrator who is responsible for maintaining the information about the veneration places, Google map and VR tours, updating the web site, keeping the backups, restore the web site, handle end user authentication and execute the web site. The more generic user of the system is the administrator who can view and maintain everything and also execute the web site.

Shortly the administrator can perform any activity that is intended for the generic investigator plus maintaining and handling data required by the system.

The end users will be travelers, students, local and foreign people who search the web site. They will need to have basic knowledge about searching a web site, select the correct web site, view details images and videos, search Google map routes and play the VR tour.

## <span id="page-30-1"></span>**2.12 Constraints**

Following constraints might appear limiting developer's options.

- 1. Operating System windows XP/windows Vista/ windows 7
- 2. Processor 1.4 GHz or higher
- 3. Memory 4 GB RAM or higher

The implementation language will be c#.NET, HTML, Php, My SQL, CSS and Java Script.

The PPBWBS application will operate on PCs running Windows 7 at a minimum speed of 2.0 GHz Core i5 computers. It will also require the C Sharp language in .Net platform which is product of the Microsoft Company. Therefore the system must run on machines having Windows platform because .Net languages are not platform independent like Java. Essentially the operating system must be Windows and its better if it's Windows 7 or a higher version than it.

## <span id="page-31-0"></span>**2.13 Assumptions and dependencies**

One of the major assumptions that we have to made is the end users who will use this system (passengers) are computer literate with a basic knowledge of English language as well as using an online system. The following are the other assumptions that have to be made regarding the system.

The other important feature is the end user should be able to send message or contact the administrator of the web site. But in here there are no any function implemented in the web site to contact the administrator. So in nearby future I hope to implement the e-mail function to the web site purposing contact with the visitors.

## <span id="page-31-2"></span><span id="page-31-1"></span>**2.14 Requirements**

#### **2.14.1 Functional Requirements**

- Validate user access.
- Validate user's activities (search, view web pages, Google map view, VR view)
- <span id="page-31-3"></span>Google map web page connect with the Google map.

### **2.14.2 Non – Functional Requirements**

- The PPBWBS web site will provide accurate and reliable information. This is a major requirement as the information provided by the web site will be access by the people.
- Down times of the web site should be minimized. (The web site should be available for all the time. At least the web site should have a high performance at the Sri Lanka). This is due to the reason that the web site has implement a Google map function and it should work properly when the user access the map web page.
- The availability of the web site greatly depend on the availability of the internet.

## <span id="page-32-0"></span>**2.15 Questionnaire**

Before creating the web site, I was question from the people who visit sacred places for their requirements. It was very useful to develop a web site with user satisfaction.

At the first few questions I am asking some personal information from the person who answer to the questionnaire. Question no 3, 4, and 5 is general questions about the place. From question number 6 to 10 it is about the history information of the place. I was need to check the knowledge of the people who visit this veneration places to get an idea about the visitors. Actually most of the people need to visit the place because of the legend of the place. Some of them rarely visit the place to get the information and to know the place. Some another people are travel all over the world and this is a one another place only.

Question number 15 to 22 are about the web site. Most people like to search the internet and then travel. They already do it but they can't imagine about the place because there are no 3 dimension seen or virtual reality application to get an idea about the place. Because of this reasons I think that is better to implement a virtual video to the web site and it will support to my study stream.

The questionnaire is attached here with.

#### **Web Design Questionnaire**

<span id="page-33-0"></span>From: PPBWBS web designer To: Travelers In order to provide you with the website that you are looking for, we need to collect information about your ideas and your needs. Please answer all the questions as accurately as possible so that we may help you present a website that you will look forward to access.

#### 1. Name With initials

:\_\_\_\_\_\_\_\_\_\_\_\_\_\_\_\_

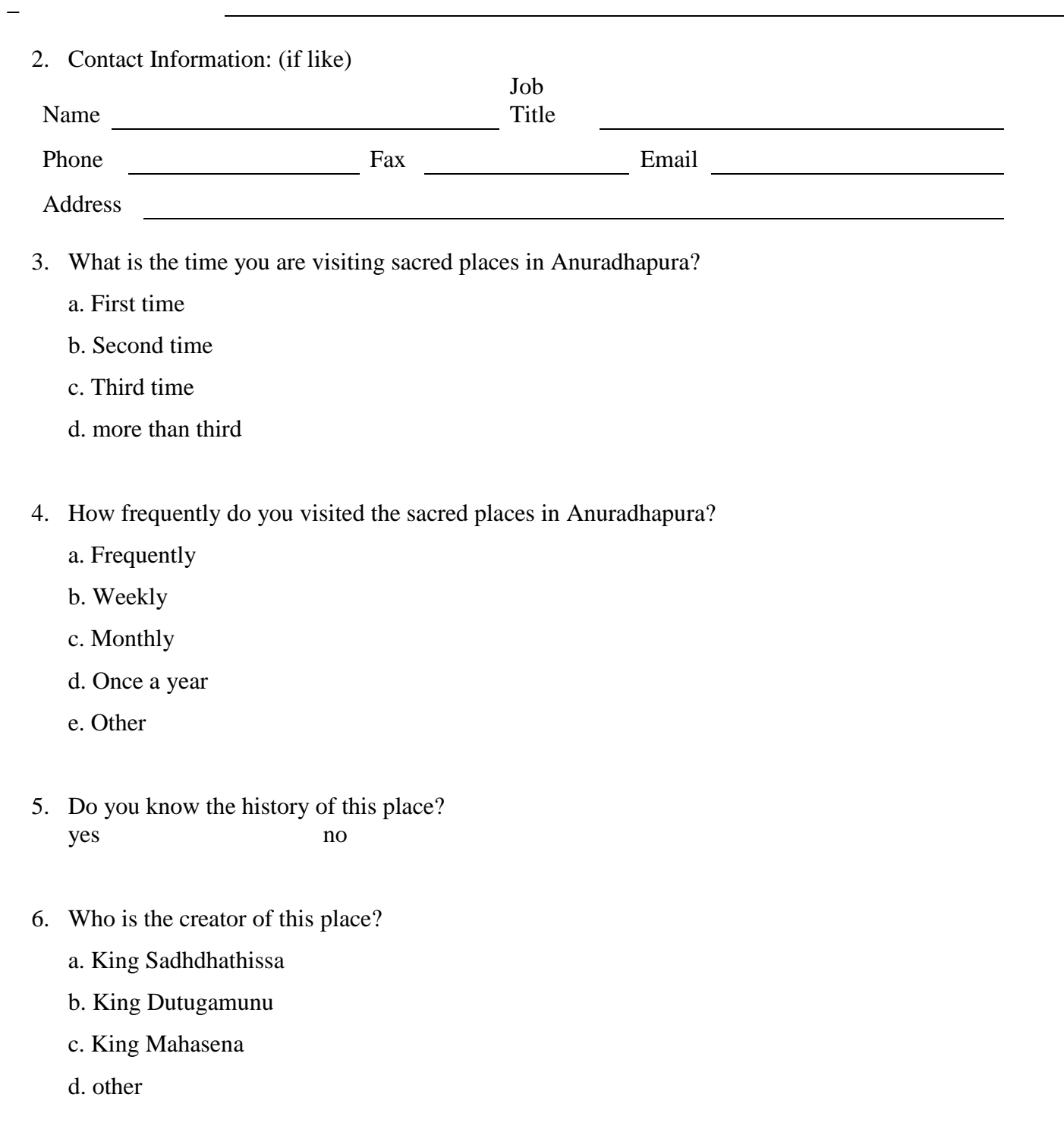

- 7. What is the era of this place was crated?
	- a. 250 BC
	- b. 288 BC
	- c. 266 AC
	- d. other
- 8. How tall is this stupa?
	- a. 400ft
	- b. 200 ft
	- c. more than 400ft
	- d. less than 400ft
- 9. What is the circumference of this stupa?
	- a. 300 ft
	- b. 200ft
	- c. less than 200ft
	- d. More than 300ft
- 10. Is this place a ruined Stupa or not? yes no
- 11. Do you think above questions was useful to your knowledge?
	- yes no
- 12. Do you think it is better that if you have a good knowledge about this place? yes no
- 13. Do you know the way to gather knowledge about this place? yes no
- 14. If yes by how do you wish to gather knowledge?
	- a. Collect and read books/ papers/ articles
	- b. inquire from the archaeological department
	- c. By a guider
	- d. by internet (web site/ you tube/ images)

15. Do you think that the web sites are useful to collect information about this kind of places?

yes no

Blog for articles

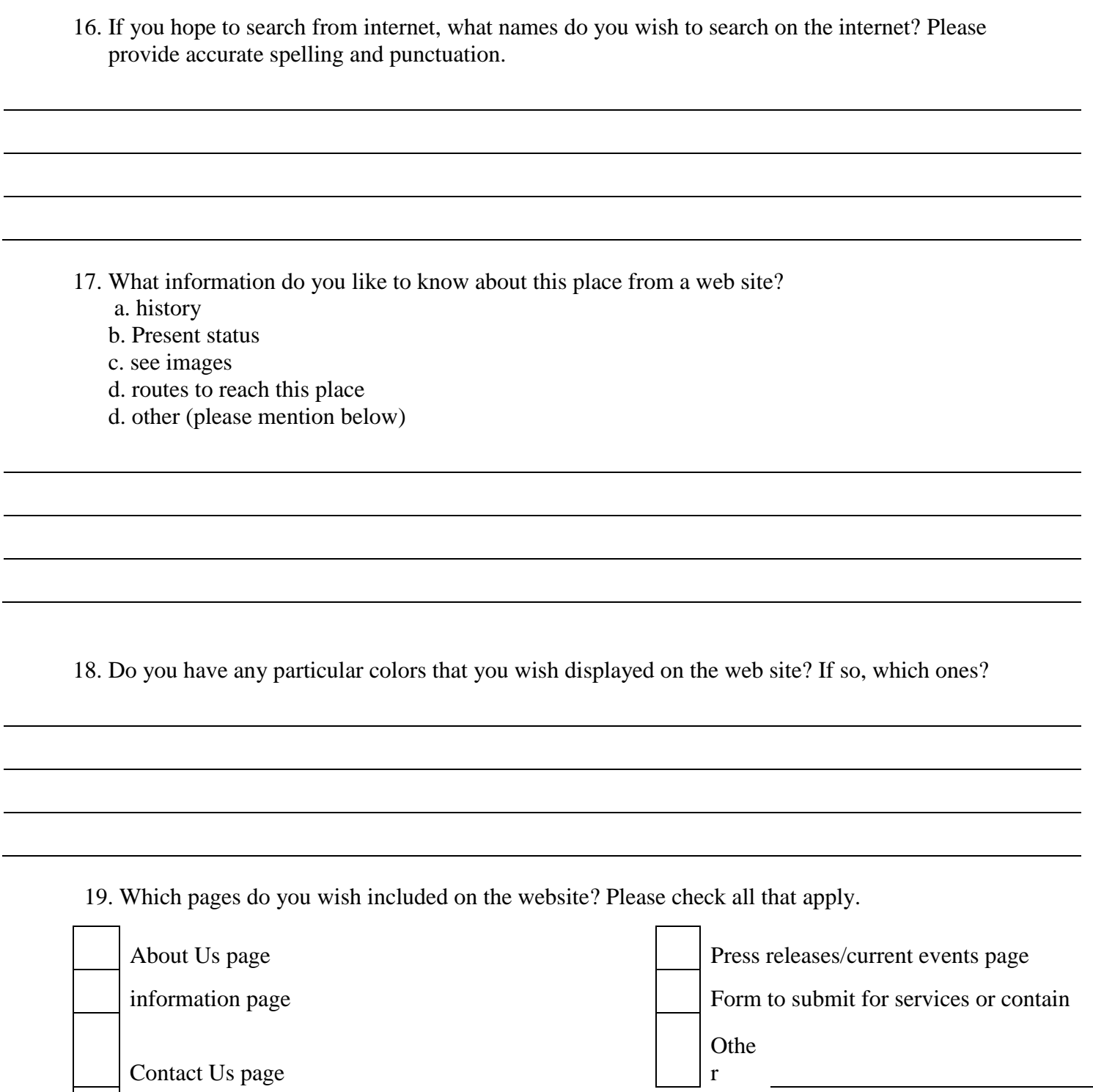

20. If other, please provide the name of the pages and the reason or premise for the pages.

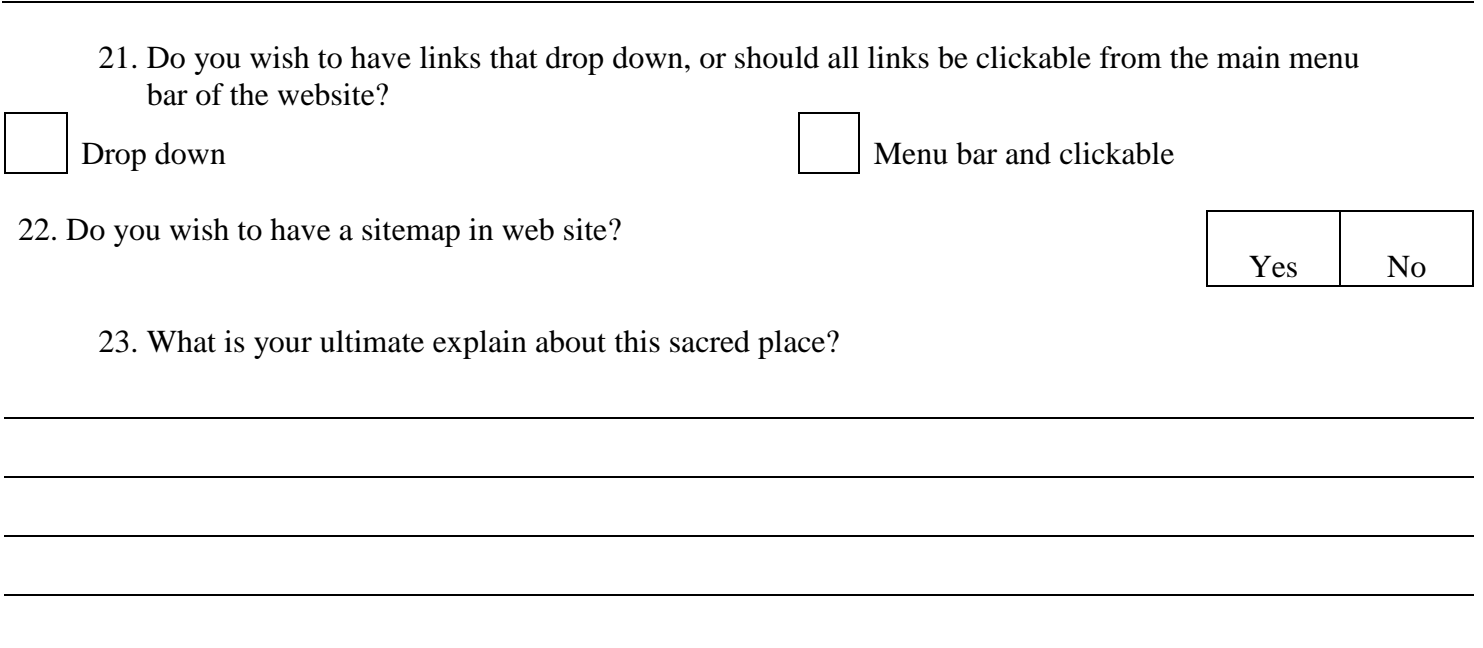

# <span id="page-37-1"></span><span id="page-37-0"></span>**Chapter 03**

# <span id="page-37-2"></span>**Specific requirements**

## **3.1 Class/ Objects**

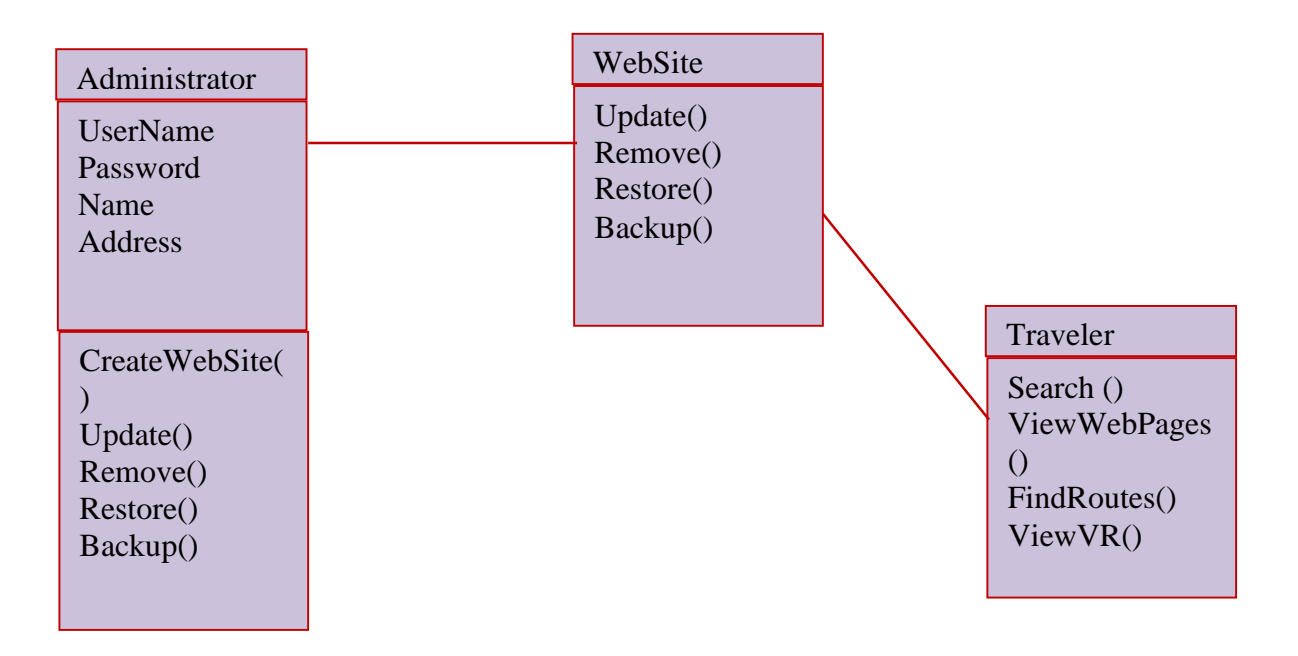

Figure 3.1 Class Diagram

## <span id="page-38-0"></span>**3.2 Performance requirements**

#### Database Server

- Hardware: The server requires at least a Core.i3 2.2.0GHz processor and 3GB of system memory with Server.
- Software:
- $\blacksquare$  Windows 10
- Php
- HTML
- CSS
- **Java Script**
- Adobe photo shop (cs6)
- Adobe Premier pro (cs6)
- Macromedia flash 8
- Microsoft paint
- Microsoft word 2013

## <span id="page-38-1"></span>**3.3 Design constraints**

When implementing this system there are some hardware requirements that should be fulfilled. Web site is designed using HTML. Those are the main limitations of the system. Also there will be other constrain such as, the administrator has more access rights compared to the other users.

Also I have faced some difficulties and limitations during the Requirement gathering and developing phases.

## <span id="page-39-1"></span><span id="page-39-0"></span>**3.4 Software system attributes**

#### **3.5.1 Reliability**

<span id="page-39-2"></span>The web site must restore its state, making sure no data is lost, in the event of a power failure. Modification to the web site storing crucial information is not permitted to unauthorized personnel; hence the data stores are having reliable data and identifying the each passenger.

#### **3.5.2 Availability**

<span id="page-39-3"></span>System should be also available to the user anytime in the 24 hours of the day in cyber space. Each servers will be hosted in internet to provide the maximum availability while maintains and controlling the application data without getting them overloading.

#### **3.5.3 Security**

<span id="page-39-4"></span>System is done by the entire thing automatically. PPBWBS application can be accessed and controlled by the authorized person only. Travelers can only view the web pages. The system will always protect.

#### **3.5.4 Maintainability**

<span id="page-39-5"></span>Always keep track of design documents, if we want to make any change, mentioned it on design documents and implement the change according to the change request. Keep backups of the design and cording of the software.

# <span id="page-40-0"></span>**Chapter 04**

# <span id="page-40-1"></span>**Supporting Information**

## **4.1 Table of Contents and Index**

<span id="page-40-2"></span>The table of contents and Indexes will include in the beginning of the document.

## <span id="page-40-3"></span>**4.2 Appendices**

### **4.2.1 Supporting Information**

The proposed system is prepared for the travelers view the sacred places in Anuradhapura Pooja Bhumi in Sri Lanka and it will do further modifications in near future. It will describe **Peregrinate Pooja Bhumi with Web Based System (PPBWBS)** and it will assess their impact on travelers and the sacred city. It will provide a secure and easy way of getting information about the sacred city and sacred places without getting trouble of cunning guiders.

Working from literature and research, I would like to use Google map in sacred places in Sri Lanka for the purpose of identifying the shortest routes in Pooja Bhumi. The impact on providing information of sacred places in Anuradhapura city, especially the web sites, ease of use and safety provide for the travelers will be improved through this web page. I will assess the possibility to use PPBWBS in Sri Lanka, how PPBWBS will impact on sacred places in Anuradhapura city.

# <span id="page-41-0"></span>**References**

- [01.] Wikipedia, the free encyclopedia. January 2016 online [available] <https://en.wikipedia.org/wiki/Anuradhapura>
- [02.] Wikipedia, the free encyclopedia. January 2016 online [available] [https://en.wikipedia.org/wiki/Anuradhapura\\_Kingdom](https://en.wikipedia.org/wiki/Anuradhapura_Kingdom)
- [03.] Lonely planet. January 2016 online [available] https://www.lonelyplanet.com/sri-lanka/theancient-cities/anuradhapura
- [04.] [hello@lakpura.com](mailto:hello@lakpura.com) February 2016 online [available] <https://lanka.com/about/destinations/anuradhapura/>
- [05.] Sacred destination. February 2016 online [available] [http://www.sacred](http://www.sacred-destinations.com/sri-lanka/anuradhapura)[destinations.com/sri-lanka/anuradhapura](http://www.sacred-destinations.com/sri-lanka/anuradhapura)
- [06.] Tours lanka. February 2016 online [available] <http://www.tourslanka.com/anuradhapura/>
- [07.] Riolta Sri Lanka Holidays. March 2016 online [available] <http://www.mysrilankaholidays.com/anuradhapura.html>
- [08.] Maplandia.com. March 2016 online [available] [http://www.maplandia.com/sri](http://www.maplandia.com/sri-lanka/north-central/anuradhapura/)[lanka/north-central/anuradhapura/](http://www.maplandia.com/sri-lanka/north-central/anuradhapura/)
- [09.] Anuradhapura maps. March 2016 online [available] [https://www.maps](https://www.maps-streetview.com/Sri-Lanka/Anuradhapura/)[streetview.com/Sri-Lanka/Anuradhapura/](https://www.maps-streetview.com/Sri-Lanka/Anuradhapura/)
- [10.] satellitecitymaps.com. April 2016 online [available] [http://www.satellitecitymaps.com/asia-map/sri-lanka-map/north-central-province](http://www.satellitecitymaps.com/asia-map/sri-lanka-map/north-central-province-map/anuradhapura-map/)[map/anuradhapura-map/](http://www.satellitecitymaps.com/asia-map/sri-lanka-map/north-central-province-map/anuradhapura-map/)
- [11.] maps of world. April 2016 online [available] [http://www.mapsofworld.com/sri](http://www.mapsofworld.com/sri-lanka/cities/anuradhapura.html)[lanka/cities/anuradhapura.html](http://www.mapsofworld.com/sri-lanka/cities/anuradhapura.html)
- [12.] The wonder of Asia. April 2016 online [available] <http://www.p4panorama.com/panos/Anuradhapura/>
- [13.] Sri Lankda view. May 2016 online [available] <https://www.srilankaview.com/anuradhapura.htm>
- [14.] Google maps in Sri Lanka. May 2016 online [available] <https://www.google.lk/maps/@6.9218386,79.8562055,13z>
- [15.] Google Maps APIs. May 2016 online [available] <https://developers.google.com/maps/documentation/javascript/adding-a-google-map>
- [16.] Embed a map or share a location. June 2016 online [available] <https://support.google.com/maps/answer/144361?co=GENIE.Platform%3DDesktop&hl=en>
- [17.] E-dirts. You tube. June 2016 online [available] <https://www.youtube.com/watch?v=Po2asHbeV6Y>
- [18.] Lori Ballen. June 2016 online [available] <https://www.youtube.com/watch?v=vnd2jxUImtE>
- [19.] Amazing Lanka. June 2016 online [available] <http://amazinglanka.com/wp/jethavanaramaya/>
- [20.] Amazing Lanka. June 2016 online [available] [http://amazinglanka.com/wp/abayagiri](http://amazinglanka.com/wp/abayagiri-stupa/)[stupa/](http://amazinglanka.com/wp/abayagiri-stupa/)
- [21.] Amazing Lanka. June 2016 online [available] [http://amazinglanka.com/wp/second](http://amazinglanka.com/wp/second-samadhi/)[samadhi/](http://amazinglanka.com/wp/second-samadhi/)
- [22.] Amazing Lanka. June 2016 online [available] <http://amazinglanka.com/wp/anuradhapura-samadhi-statue/>
- [23.] Amazing Lanka. June 2016 online [available] [http://amazinglanka.com/wp/third](http://amazinglanka.com/wp/third-samadhi/)[samadhi/](http://amazinglanka.com/wp/third-samadhi/)
- [24.] Lankapuraya. June 2016 online [available] <https://www.lanka.com/about/attractions/mirisawetiya/>
- [25.] [Wikipedia,](https://en.wikipedia.org/wiki/Mirisawetiya_Vihara) the free encyclopedia. July 2016 online [available] [https://en.wikipedia.org/wiki/Mirisawetiya\\_Vihara](https://en.wikipedia.org/wiki/Mirisawetiya_Vihara)
- [26.] Amazing Lanka. August 2016 online [available] <http://amazinglanka.com/wp/mirisavatiya-dagaba/> [27.] Amazing Lanka. August 2016 online [available] <http://amazinglanka.com/wp/thuparamaya/> [28.] [Wikipedia,](https://en.wikipedia.org/wiki/Thuparamaya) the free encyclopedia. September 2016. Online [available]
- <https://en.wikipedia.org/wiki/Atamasthana>